# **Build my bundle!** Nils Hartmann • Gerd Wütherich

oder: Es muss nicht immer PDE sein…

## **Inhalt**

### » Theorie

- » Bauen von Software
- » Projekte, Projektbeschreibungen und Definition von Abhängigkeiten
- » Integration bestehender Bibliotheken
- » Repositories

#### » Praxis

- » Manifest First
	- » Eclipse PDE (PDE Build, Pluginbuilder, Ant4Eclipse, Tycho)
	- » SpringSource dm Server Tools
- » Generate Manifest
	- » BND (MAVEN + FELIX Tools)
	- » Bundlor
- » Fazit

### **Bauen von Software**

- » Das Build-System …
	- » …ist einer der größten Produktivitätsvervielfältiger innerhalb einer Entwicklungsorganisiation
- » Studie von 2002:

"In komplexen Projekten werden schätzungsweise 10-30% der Entwicklungszeit für

- » Auseinandersetzungen mit dem Build-Tool,
- » das Warten auf langsame Builds oder
- » das Suchen nach Phantom Bugs aufgrund inkonsistenter Builds verwendet. "

G. Kumfert and T. Epperly, "Software in the DOE: The Hidden Overhead of `The Build,'" Lawrence Livermore National Laboratory technical report, available at http://www.osti.gov/energycitations/product.biblio.jsp?osti\_id=15005938 (2002)

### Was bedeutet "Bauen von Software"?

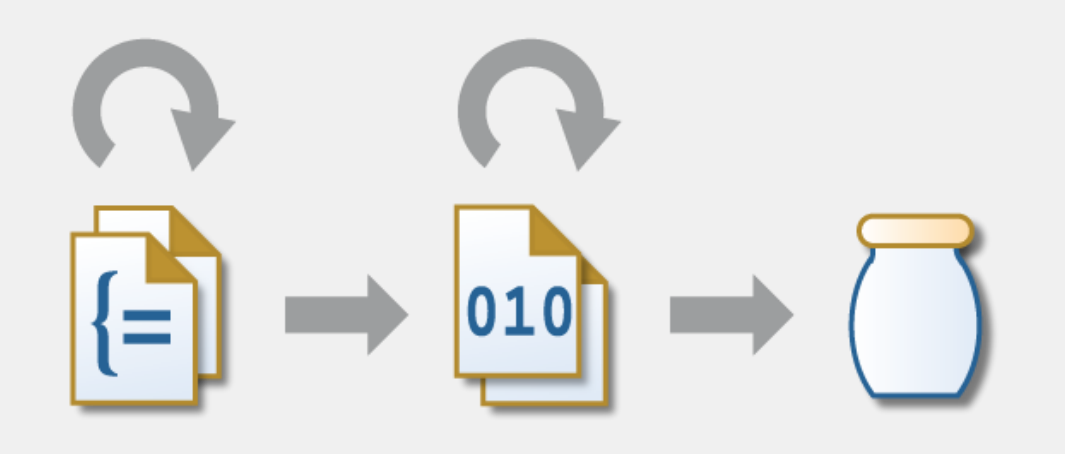

- » Entwickler schreiben Sourcecode
- » Der Build erzeugt aus den Quelldateien …
	- » … ein ausführbares Programm *oder*
	- » … ein beliebiges Artefakt, das in anderen Programmen genutzt werden kann.
- » Der Build muss Abhängigkeiten zwischen Quelldateien auflösen können

# **Projekte**

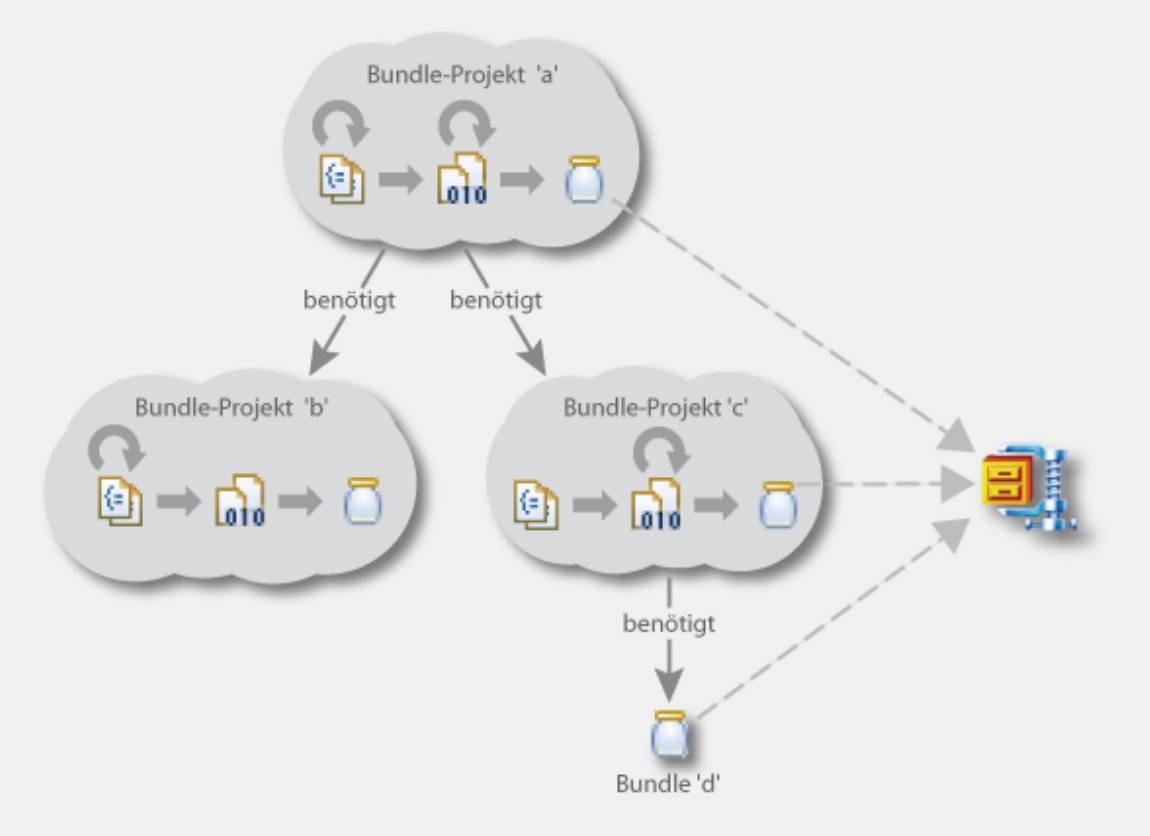

- » *Projekte:*  Quelldateien sind in Projekten organisiert
- » *Projektbeschreibung:*  Metainformationen zu einem Projekt
- » *Abhängigkeiten:*  Projektbeschreibung definiert Abhängig keiten zu anderen Projekten, JAR -Files und/oder Bundles

### **Beispiel: Eclipse-Projekte**

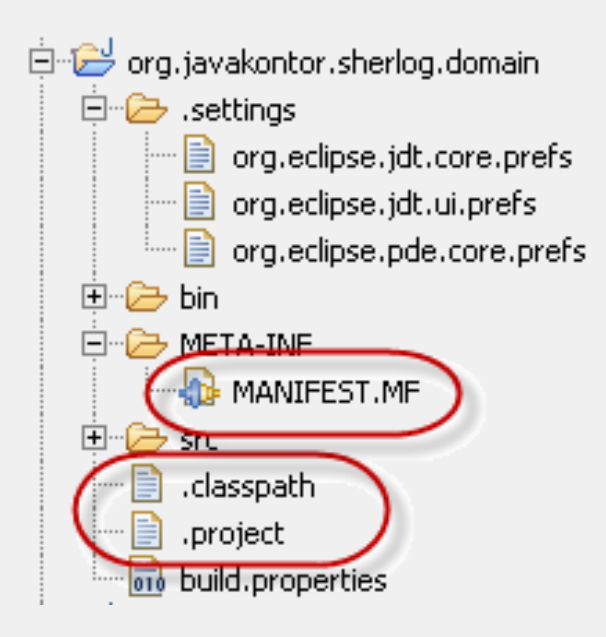

- » Projekte befinden sich innerhalb des Workspace
- » Projektinformationen in den Dateien .project und .classpath
- » Zusätzliche Informationen unterhalb des Ordners .settings

### **Beispiel: Maven-Projekte**

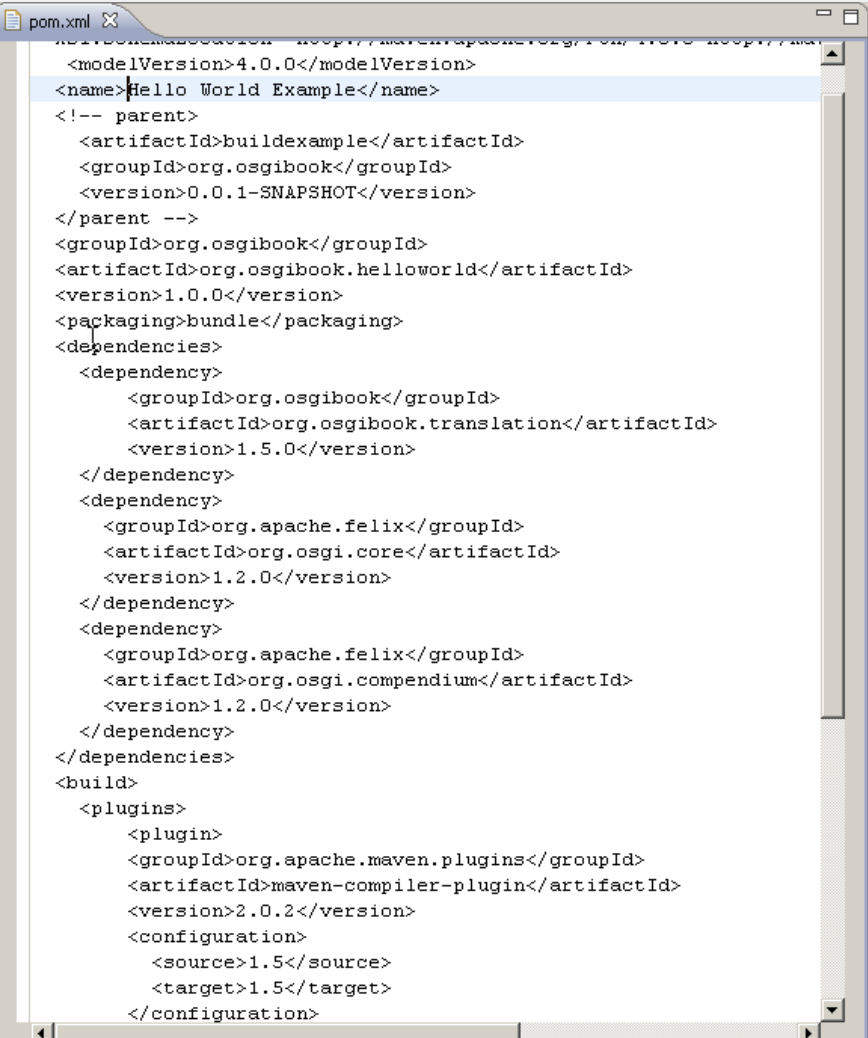

- » Maven-spezifisches Projektlayout
- » Projekt-Metainformationen werden innerhalb der Datei pom.xml beschrieben
- » Abhängigkeiten werden gegen das Maven-Repository aufgelöst

### **Bauen von Software in der IDE**

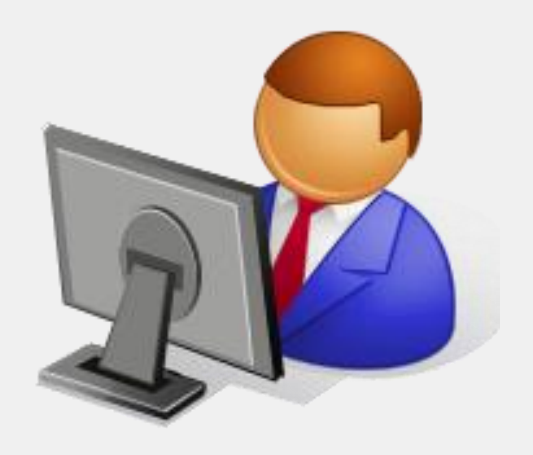

- » Produktivität des Entwicklers steht im Vordergrund
	- » Geringe Turn-Around-Zyklen (Inkrementeller Build etc.)
	- » Komfortables Arbeiten (Code Completion, Wizards etc.)

# **Automatik-Build**

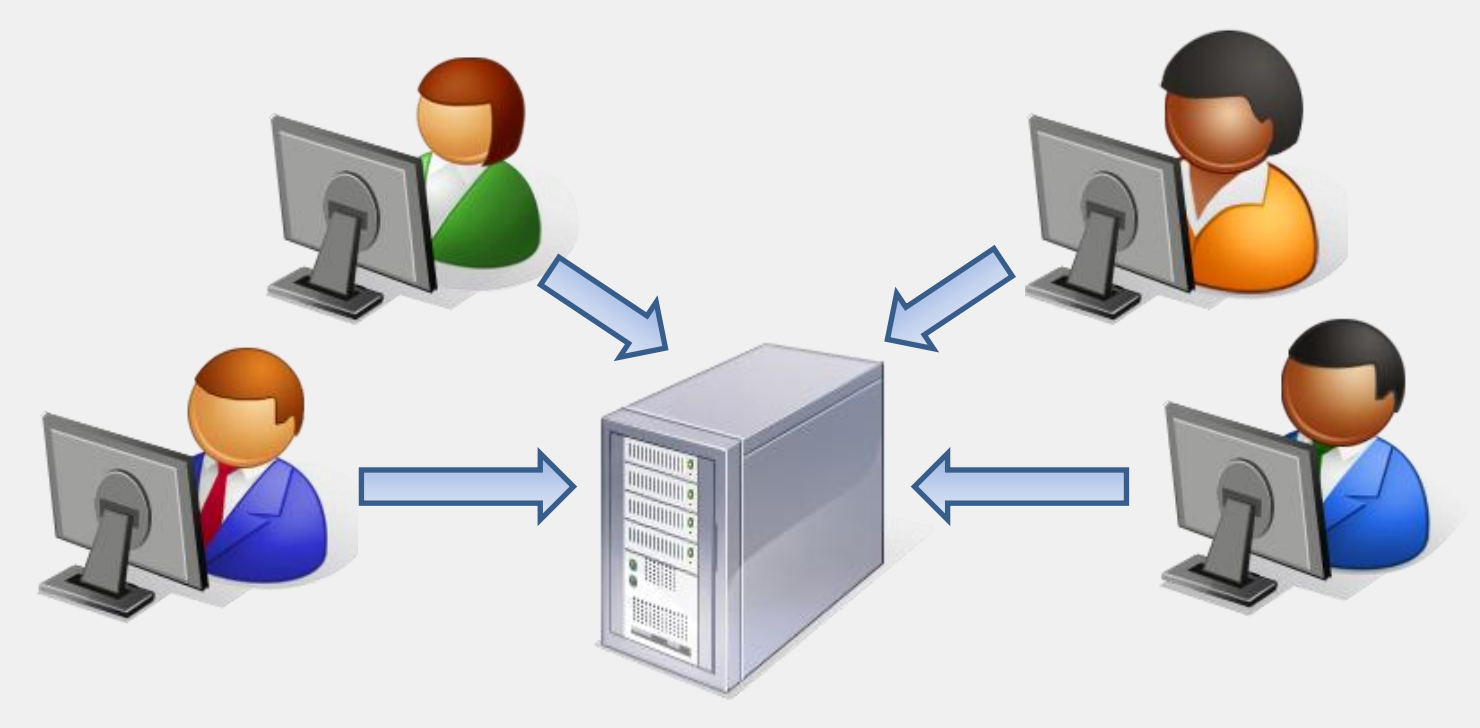

### **Anforderungen an den Automatik-Build:**

» **C**omplete, **R**epeatable, **I**nformative, **S**chedulable, **P**ortable

### **IDE vs. Automatik-Build**

» Projektbeschreibungen sind innerhalb der IDE und des Automatik-Build häufig verschieden

### » *Resultat:*

- » Inkonsistenzen zwischen IDE und Automatik-Build
- » Fehler im Automatik-Build sind (für den Entwickler) schwer auffindbar

### » *Forderung:*

» Keine Redundanzen in den Projektbeschreibungen innerhalb der IDE und des Automatik-Builds

## **Definition der Abhängigkeiten**

- » Bundles haben Abhängigkeiten *zur Laufzeit*
- » Projekte haben Abhängigkeiten *zur Compile-Zeit*
- » Frage:
	- » Wie werden die Abhängigkeiten zur Laufzeit und zur Compile-Zeit beschrieben?
	- » Wie lassen sich Redundanzen in den Beschreibungen vermeiden?

### **Laufzeit-Abhängigkeiten in OSGi**

- » Die OSGi Service Platform erlaubt das Management von Abhängigkeiten *zur Laufzeit*
- » Relevante Einträge im Bundle-Manifest:
	- » Export-Package, Import-Package, Require-Bundle, Fragment-Host

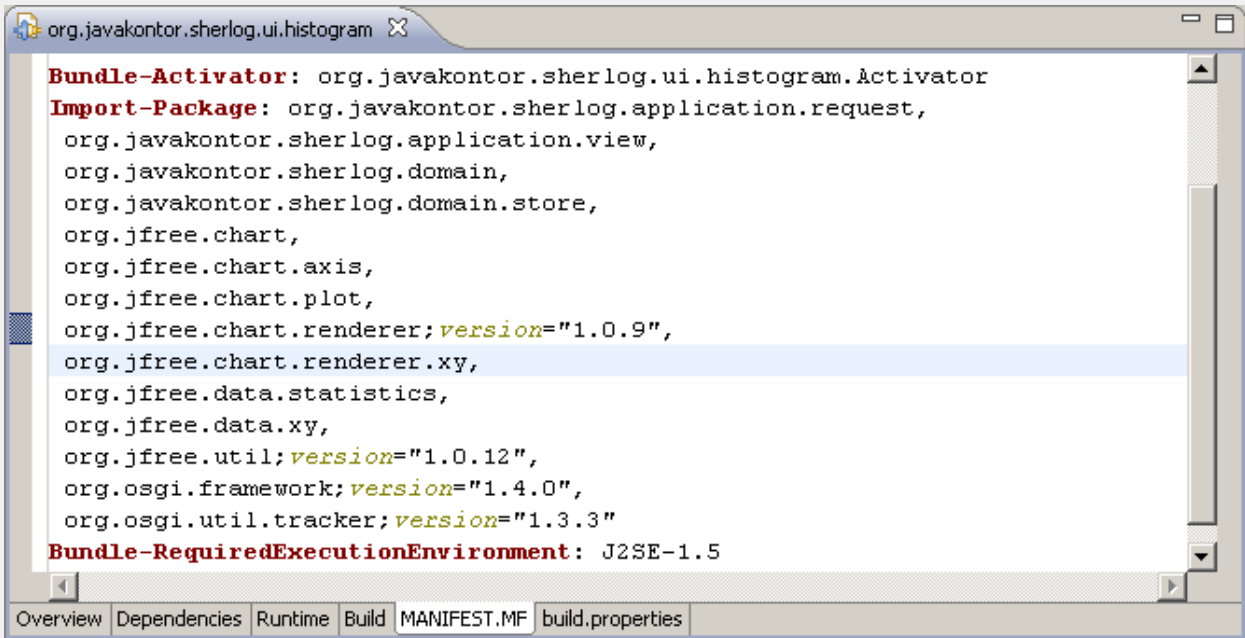

## **Compile-Zeit-Abhängigkeiten**

- » Definition von Abhängigkeiten *zur Compile-Zeit*  innerhalb der jeweiligen Projektbeschreibung:
	- » Abhängigkeiten zu anderen Projekten,
	- » JAR-Files oder
	- » Bundles
- » Auswirkungen auf den Build-Prozess:
	- » Sichtbarkeit von Bibliotheken/Packages während des Kompilierens (Classpath')
	- » Build-Reihenfolge der Projekte

### **Mögliche Ansätze**

- » *Möglichkeit 1 - Two are better than one:*
	- » Abhängigkeiten in Projektbeschreibung
	- » Manuell erstelltes Manifest
- » *Möglichkeit 2 - Generate-Manifest:* 
	- » Abhängigkeiten in Projektbeschreibung
	- » Generiertes Manifest
- » *Möglichkeit 3 - Manifest-First:* 
	- » Abhängigkeiten im Manifest
	- » Manifest treibt den Buildlauf

### **Generate-Manifest vs. Manifest-First**

### **Manifest-First**

#### » Vorteile:

- » Standardisierte Beschreibung der Abhängigkeiten
- » Direktes Feedback bzgl. der OSGi-Package-Abhängigkeiten in der IDE
- » Nachteile:
	- » Fehlerhafte Interpretation der OSGi-Package-Abhängigkeiten führen zu fehlerhaften/ unnötigen Manifest-Einträgen

### **Generate-Manifest**

- » Vorteile:
	- » Bestehender Build-Prozeß kann i.d.R. weiterverwendet (und erweitert) werden

### » Nachteile:

» Bestehende Abhängigkeitsbeschreibungen (POM, Eclipse .classpath) u.U. nicht ausreichend (Versionen, Versionsbereiche etc.)

### **Weitere Anforderung: Integration bestehender Artefakte**

- » Viele Artefakte sind (noch) keine Bundles
- » Einbindung bestehender Bibliotheken
	- » Bundle-Manifest muss erstellt werden

### **Weitere Anforderung: Einbindung von Repositories**

- » Maven Repository
- » OBR
- » EBR
- » Equinox P2
- » (Eclipse Target Platform)

### **Toolübersicht**

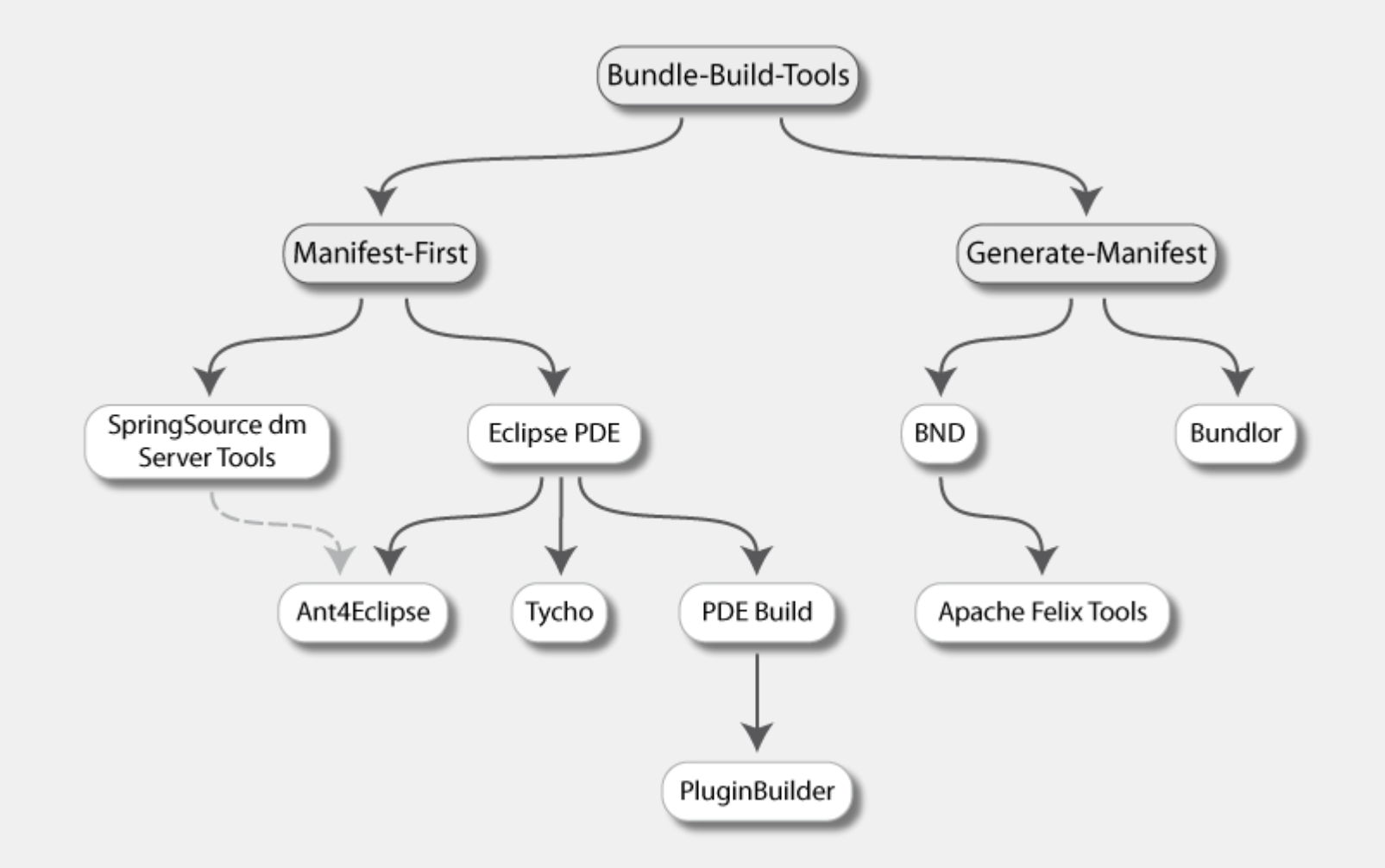

### Praxis: "Hello World!"

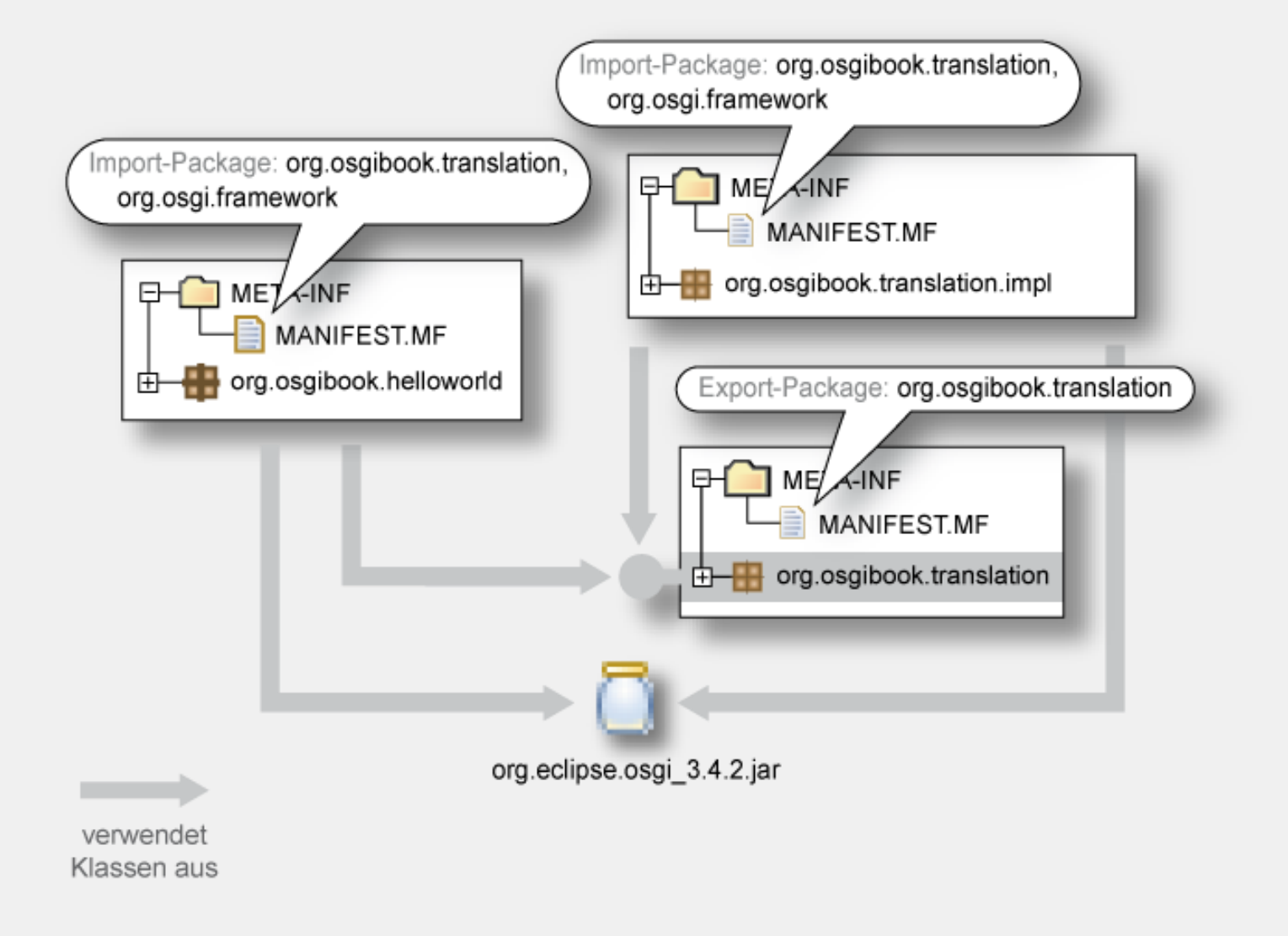

### **Tools: DM Server Tools**

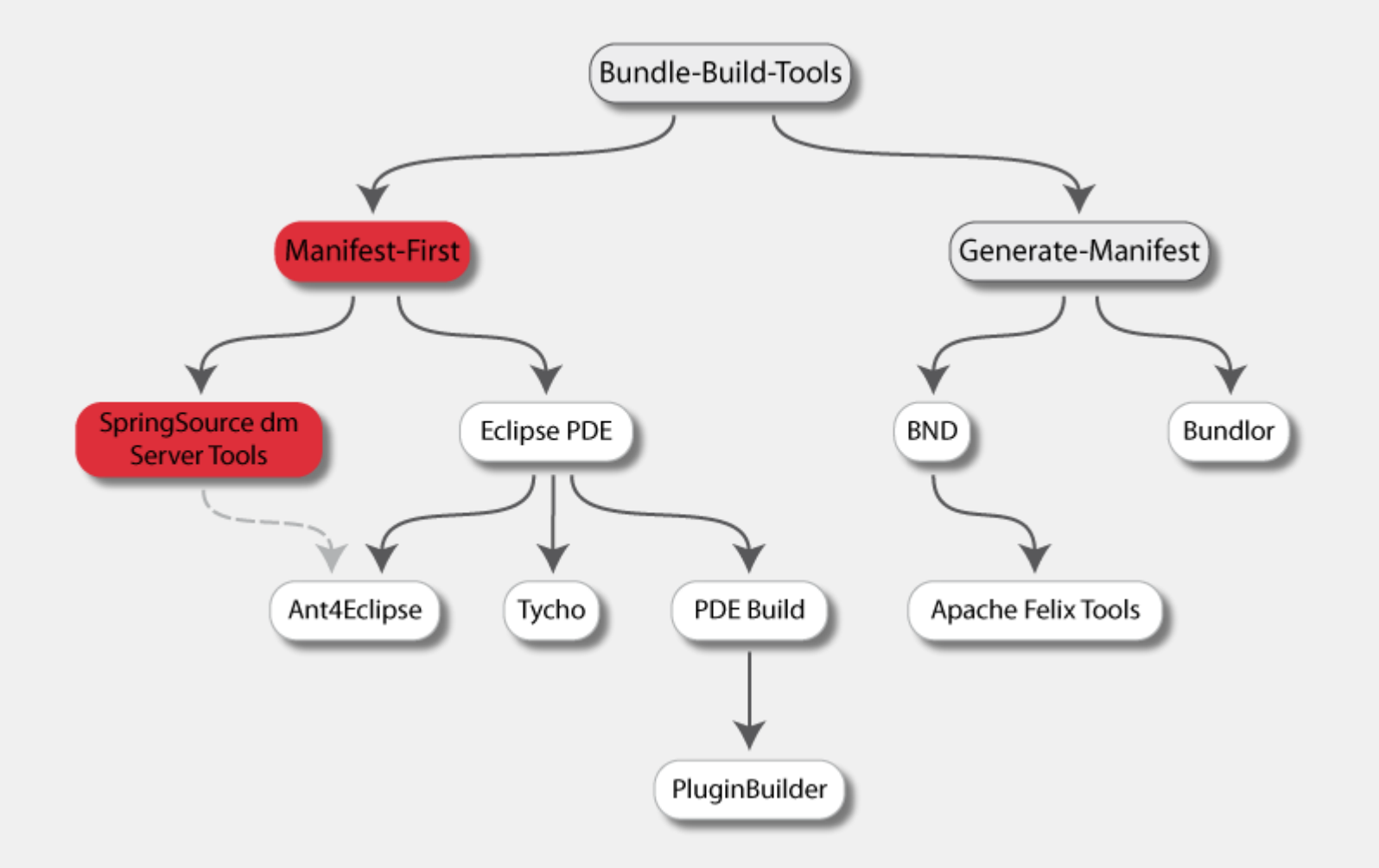

## **Spring dm Server Tools**

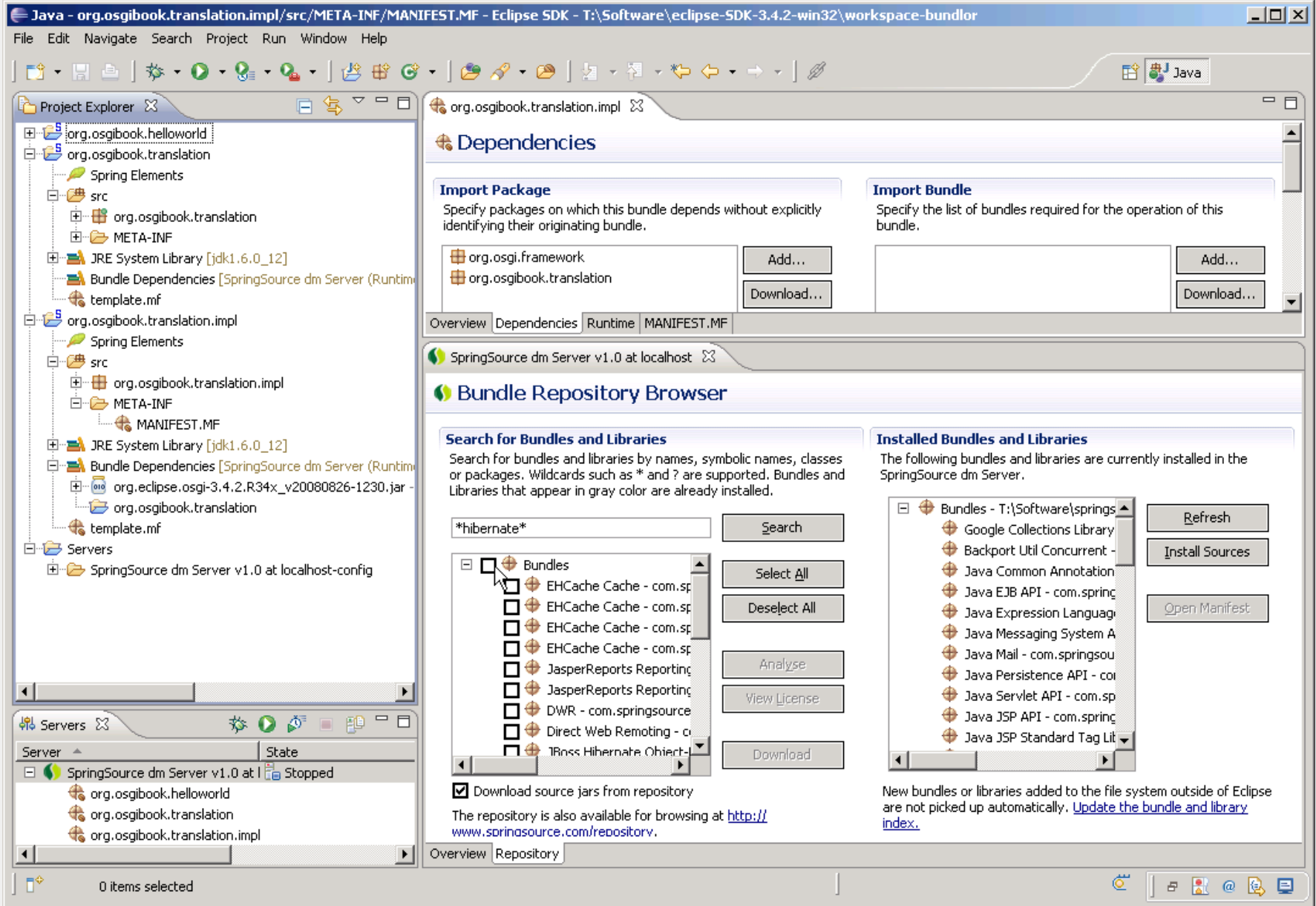

### **Spring dm Server Tools**

- » Anbieter: SpringSource
	- » *http://www.springsource.org/dmservertools*
	- » Eclipse-basierte Entwicklungsplatform für SpringSource dm Server
- » Grundlage: SpringSource Bundle Projekte
- » Repository: EBR, lokale dm Server-Installation

- » Grundidee:
	- » Eigene, Bundle'-Projekt-Nature
	- » Abhängige Bundles werden direkt aus EBR geladen
	- » Projekte werden direkt in einen dm Server installiert
	- » Export von Bundles aus der IDE

### **Tools: Eclipse PDE**

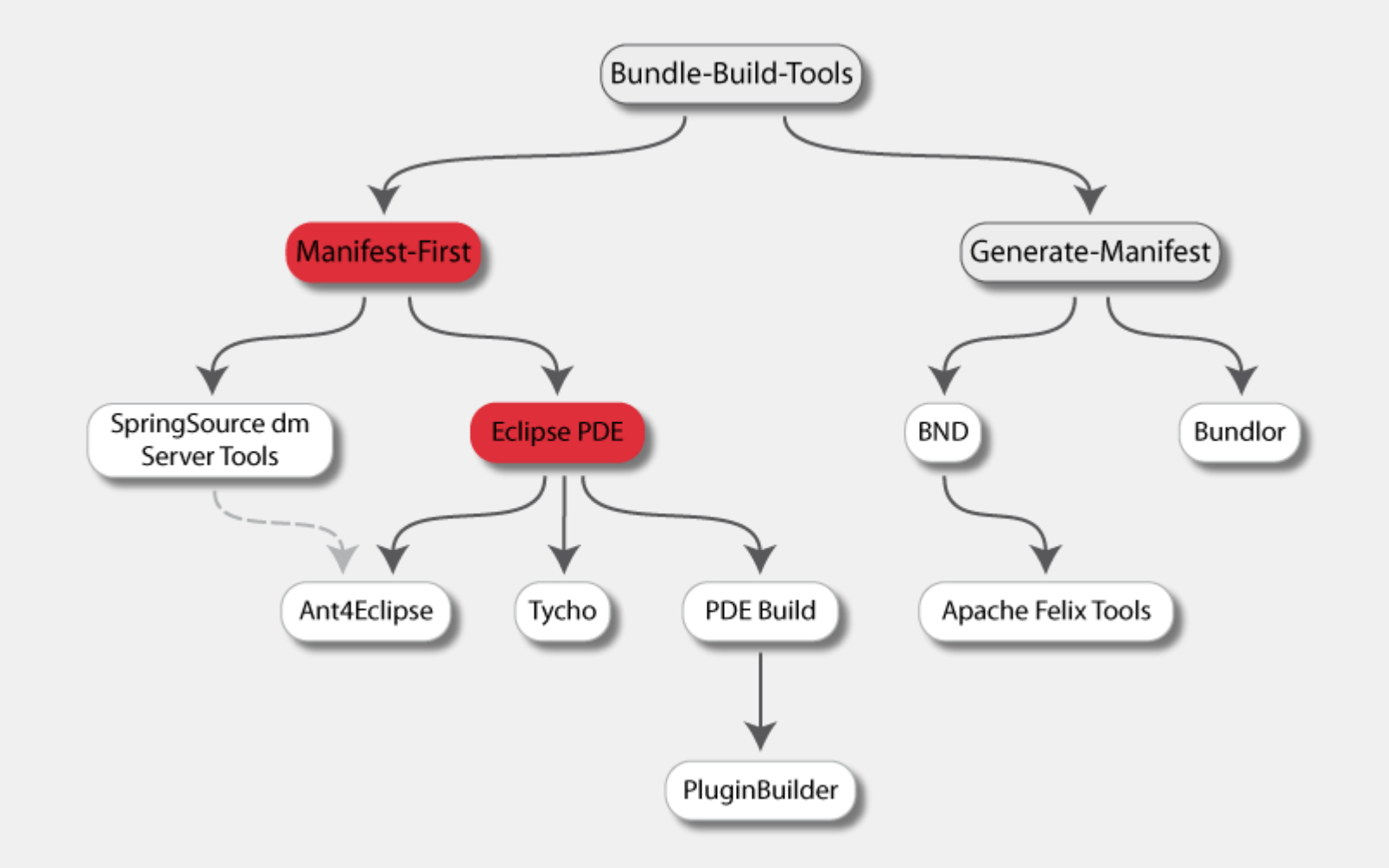

### **Tools: PDE**

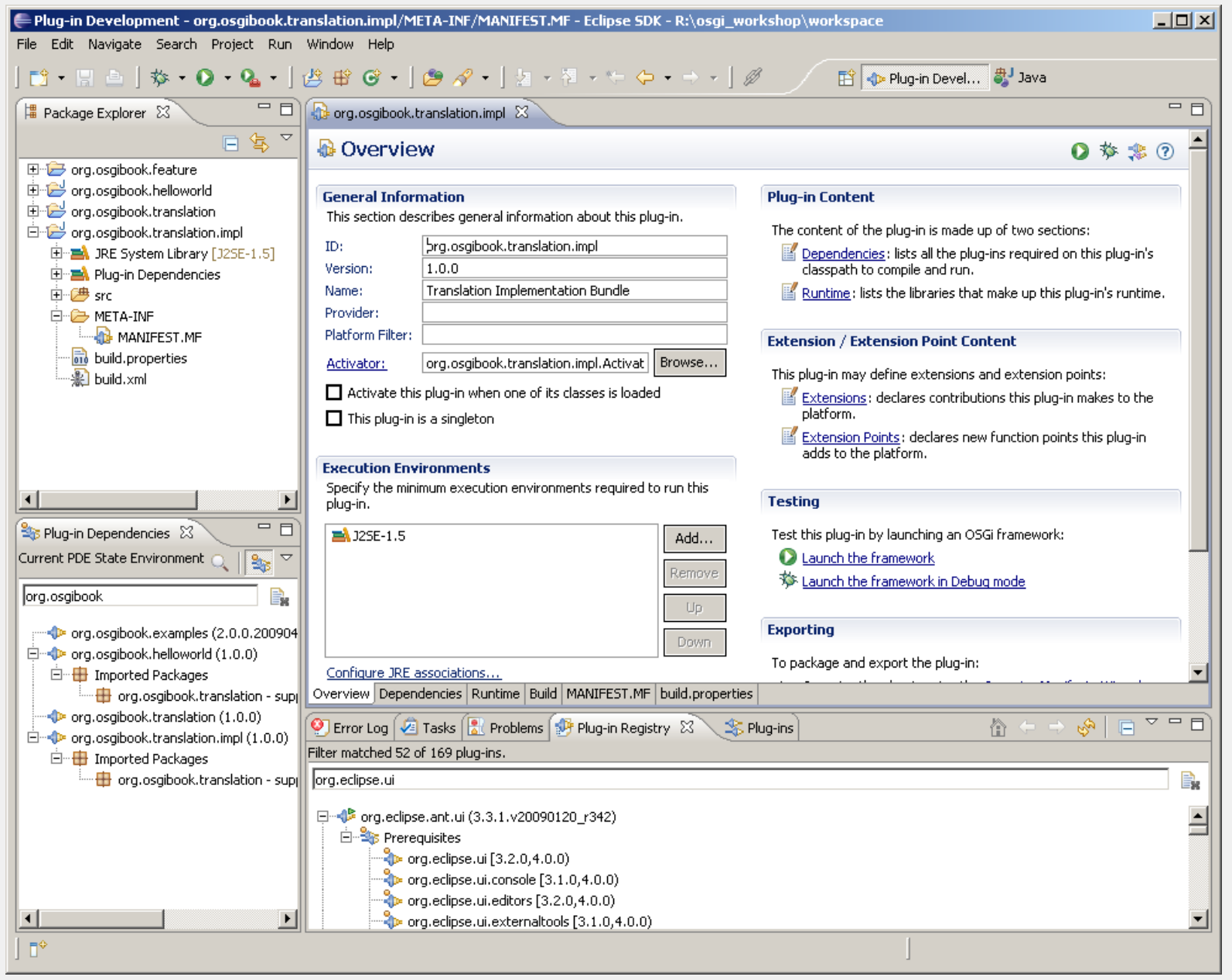

## **Eclipse PDE**

- » Bestandteil der Eclipse "Classic" Distribution
	- » Eclipse-basierte Entwicklungsplatform für Plug-ins/Bundles
- » Grundlage: Eclipse Plug-in Projekte
- » Repository: Target Platform

- » Grundidee:
	- » Grafische Wizards und Editoren für OSGi-Artefakte
	- » Code-Completion und Syntax-Check für Manifest-Dateien
	- » Plug-in-Projekte lassen sich direkt in Eclipse Equinox ausführen
	- » Export-Wizard für Bundles/Plug-ins

### **Tools: PDE Build**

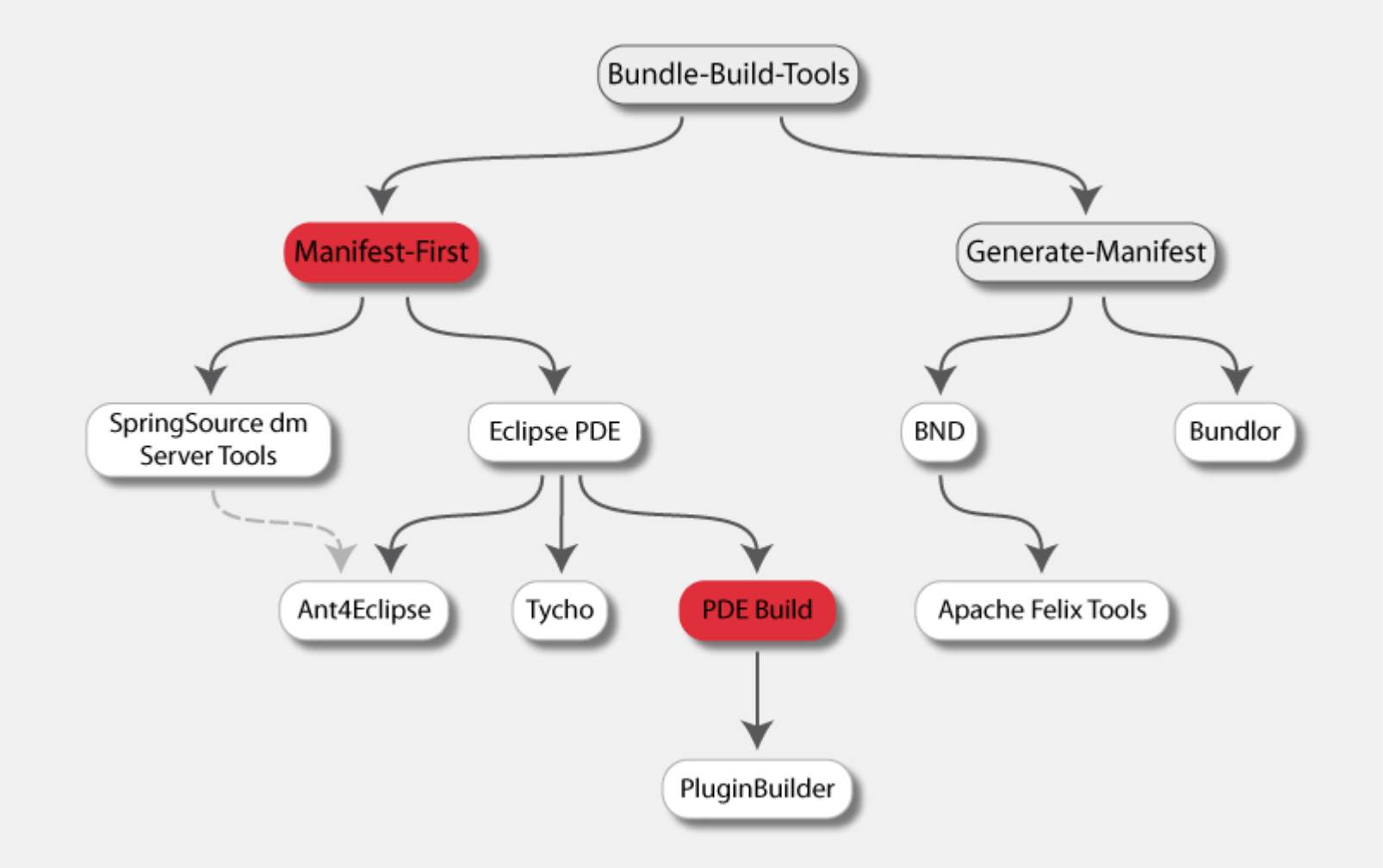

### **PDE-Build**

- » Kategorie: Manifest-driven
- » Anbieter: Eclipse
	- » Bestandteil von Eclipse
	- » Die , offizielle' Eclipse Lösung für Plug-ins, Features, Update Sites, ...
- » Grundlage: Eclipse (Plug-in-)Projekte
- » Repository: Target Platform
- » Grundidee:
	- » Generiert Ant-Scripte, die mit Eclipse "antRunner" ausgeführt werden
	- » Verwendung der Eclipse/OSGi-Infrastruktur in Ant-Tasks
	- » Projekt-Abhängigkeiten werden analog zur IDE aufgelöst
	- » Package-sichtbarkeiten werden OSGi-konform eingehalten

### **PDE-Build: Konfiguration**

- » Bundles müssen in einem "Feature" zusammengefasst sein
- » Bundles und Plug-ins in getrennten Ordnern

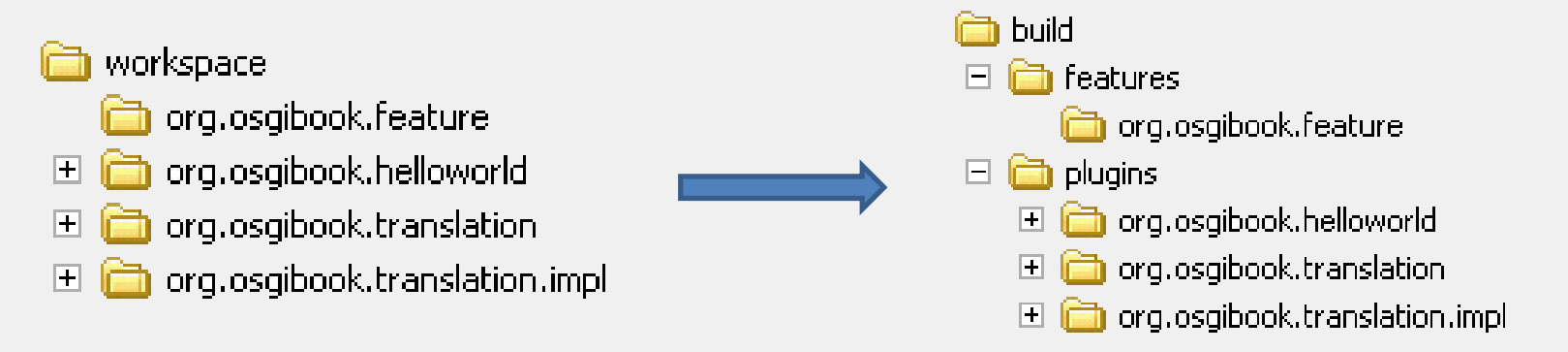

- » Konfigurationsdateien
	- » build.properties: Verzeichnisse, Java-Versionen, …
	- » customTargets.xml: "Callbacks", um den Build zu modifizieren (opt.)
	- » map-File: Source-Code-Repositories (opt.)
	- » Vorlagen im Plug-in "org.eclipse.pde.build <version>"

### **PDE-Build: build.properties**

### Erforderliche Angaben:

- » Id des Top-Level-Elements (Feature)
	- » topLevelElementId=org.osgibook.feature
- » Eclipse-Installation, gegen die gebaut werden soll
	- » base=t:/Software/eclipse-SDK-3.4.2-win32
- » Verzeichnis, in dem sich die Source-Projekte befinden
	- » buildDirectory=t:/pde/build
- » Compiler-Version
	- » javacSource=1.5
	- » javacTarget=1.5
- » (optional) Zugriff auf Versionsverwaltung
	- » mapsRepo=svn://localhost/jax/pde/
	- » mapsRoot=org.osgibook.maps
	- » mapsCheckoutTag=trunk

### **PDE-Build: customTargets.xml**

» Callback-Targets, um Standard-Build-Prozess zu modifizieren

» Vor und nach Auschecken, Compilieren, Build-File-Generierung, …

```
<!-- ===================================================================== -->
<!-- Steps to do before setup -->
<!-- ===================================================================== -->
<target name="preSetup">
      <!-- Copy files from workspace to build directory -->
      <copy todir="${buildDirectory}/plugins">
          <fileset dir="${workspaceDirectory}" includes="**/*" 
             excludes="org.osgibook.feature/**"/>
      \langle/copy>
      <copy todir="${buildDirectory}/features">
          <fileset dir="${workspaceDirectory}" 
             includes="org.osgibook.feature/**"/>
      </copy>
</target>
```
### **PDE-Build: Demonstration**

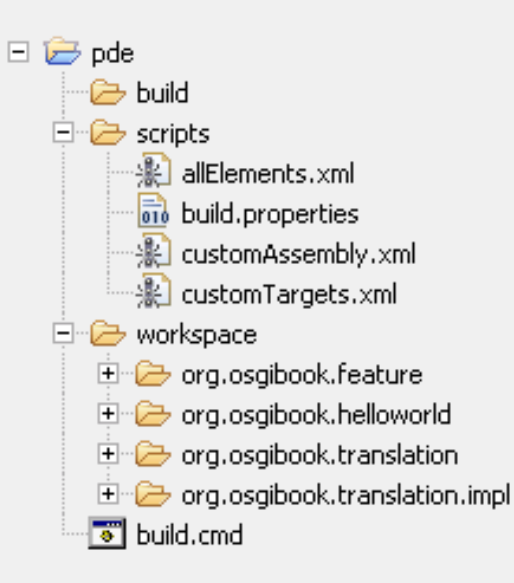

### » Drei Bundles und ein Feature-Projekt

### » Aufruf:

#### java -jar

%ECLIPSE%\plugins\org.eclipse.equinox.launcher\_*<version>*.jar

–application org.eclipse.ant.core.antRunner

- -f %ECLIPSE%\plugins\org.eclipse.pde.build\_<*version>*\scripts\build.xml
- -Dbuilder=t:\pde\scripts

### **Tools: Plug-in-Builder**

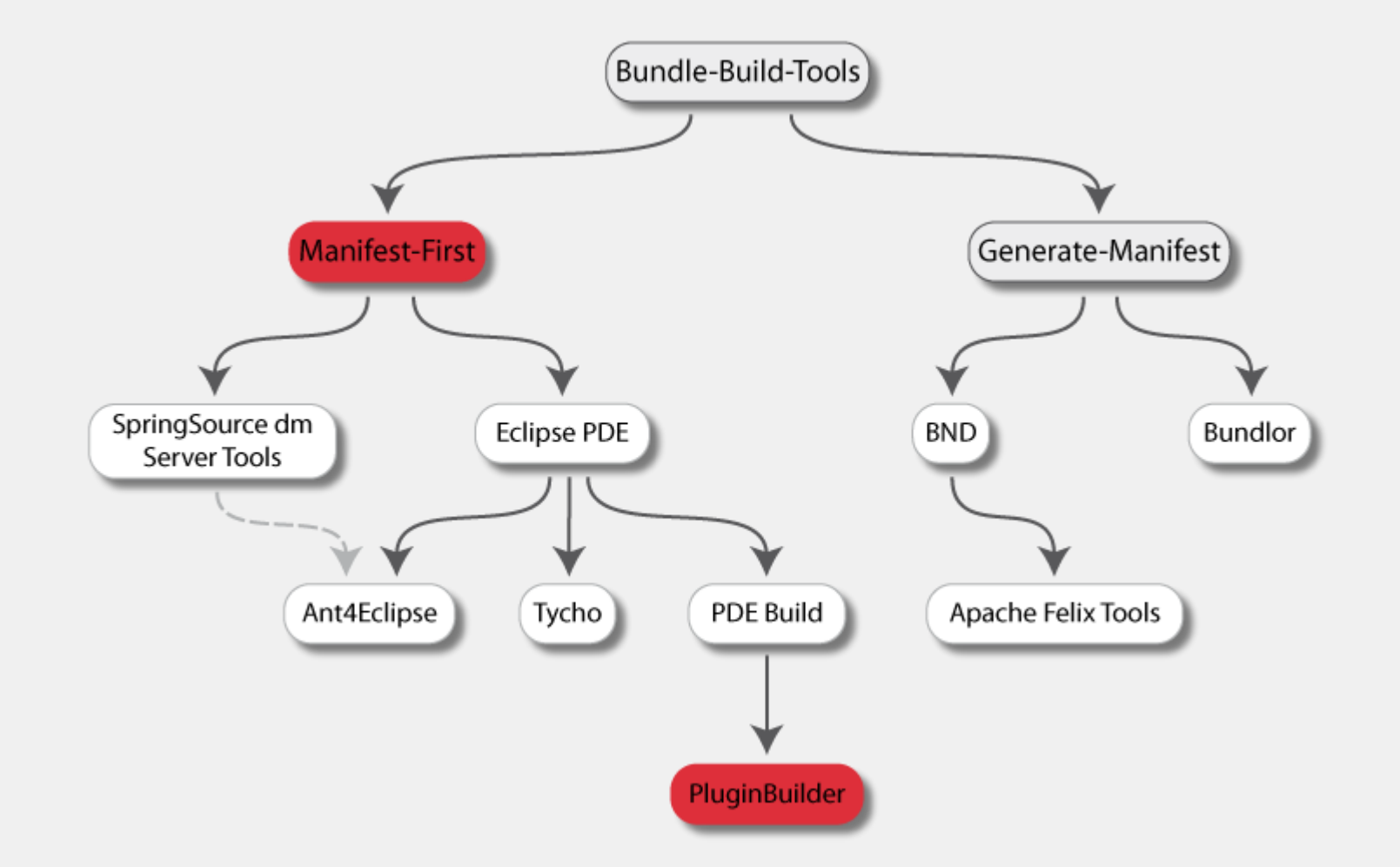

## **Plugin-Builder**

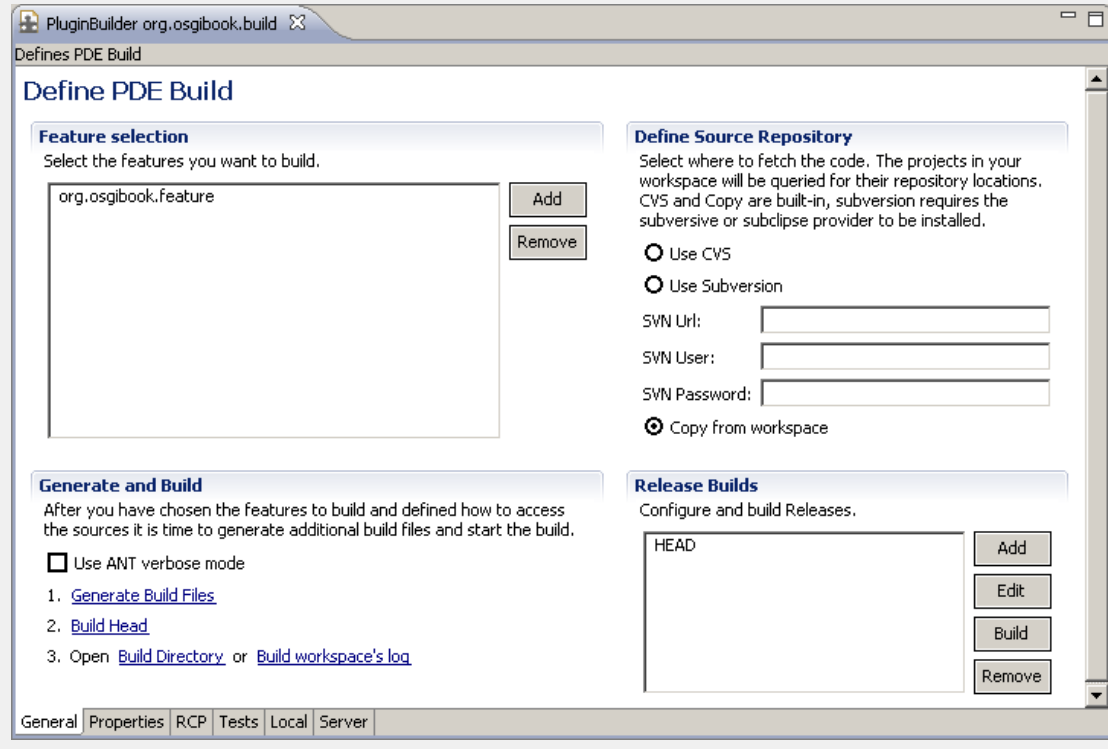

- » http://www.pluginbuilder.org
	- » Open-Source-Projekt (EPL)
- » Grundidee:
	- » Grafische Wizards und Editoren zur Konfiguration des PDE-Builds
	- » Erlaubt Ausführung von Tests nach dem Build in eigener Eclipse-Instanz

### **Tools: Ant4Eclipse**

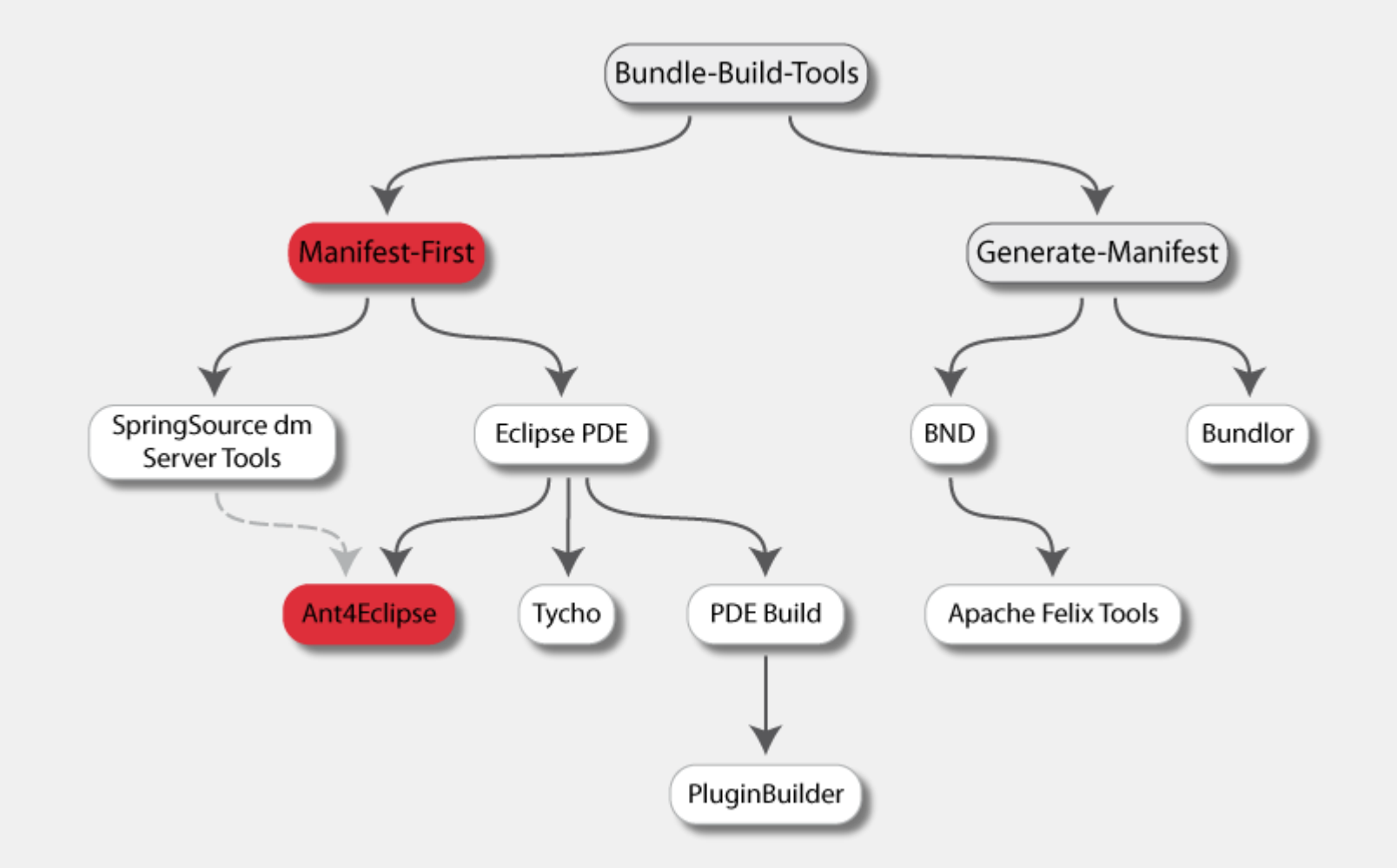

## **Ant4Eclipse**

- » Kategorie: Manifest-driven
- » Anbieter: wir
	- » Open-Source-Projekt (*http://www.ant4eclipse.org*)
	- » Ant-Tasks zum Auslesen von Eclipse Projekt-Informationen
	- » Vorgestellte Version noch in Arbeit
- » Grundlage: Eclipse Plug-in-Projekte
- » Repository: Target-Platform
- » Grundidee:
	- » "Reine' Ant-Lösung, kein Starten der Eclipse Infrastruktur
	- » (Low-Level-)Tasks arbeiten direkt auf Eclipse Projekt-Artefakten
	- » Fertige Ant-Makros für komplexe Aufgaben (buildPlugin, …)
	- » Verwendung der Eclipse API zum Auflösen der OSGi-Abhängigkeiten

### **Ant4Eclipse: Installation**

#### » Zusätzliche Bibliotheken:

- » Eclipse Compiler (ejc-3.4.jar)
- » Equinox OSGi Implementierung (org.eclipse.osgi.\_<version>.jar)
- » Ant-contrib (ant-contrib.jar)

#### » ant4eclipse-Namespace definieren:

<project name="..." xmlns:ant4eclipse="antlib:org.ant4eclipse"> </project>

» Importieren der PDE-Macros:

```
<import file="ant4eclipse/pde-macros.xml" />
```
» Starten von Ant mit Verweis auf lib-Verzeichnis:

```
ant.bat -lib <ant4eclipse-dir>/libs
```
### **Ant4Eclipse: JRE und TargetPlatform**

#### » JRE-Container definieren

» Gibt an, gegen welche JREs gebaut werden soll

```
<ant4eclipse:jreContainer>
     <jre id="jdk15" location="t:/software/jdk_15" />
     <jre id="jdk16" location="t:/software/jdk_16" />
</ant4eclipse:jreContainer>
```
- » TargetPlatform spezifizieren
	- » Definiert, gegen welche Bundles gebaut werden soll

```
<ant4eclipse:targetPlatform id="target.platform">
     <location dir="t:/target.platform/equinox-3.4/plugins" />
     <location dir="t:/target.platform/ebr" />
     <location dir="t:/target.platform/codehaus" />
     <location dir="t:/target.platform/javakontor" />
</ant4eclipse:targetPlatform>
```
### **Ant4Eclipse: buildPlugin-Makro**

#### » Einzelnes Bundle bauen:

```
<target name="build">
     \langle!-- Bundle bauen -->
     <buildPlugin workspace="t:/workspace"
              projectname="org.osgibook.translationservice"
              targetPlatformId="target.platform"
              destination="${destination}" />
```

```
</target>
```
- » Tasks zum iterieren über diverse Projekt-Artefakte vorhanden
	- » forEachProject, forEachSourceDirectory, forEachOutputDirectory, …

### **Ant4Eclipse: Demonstration**

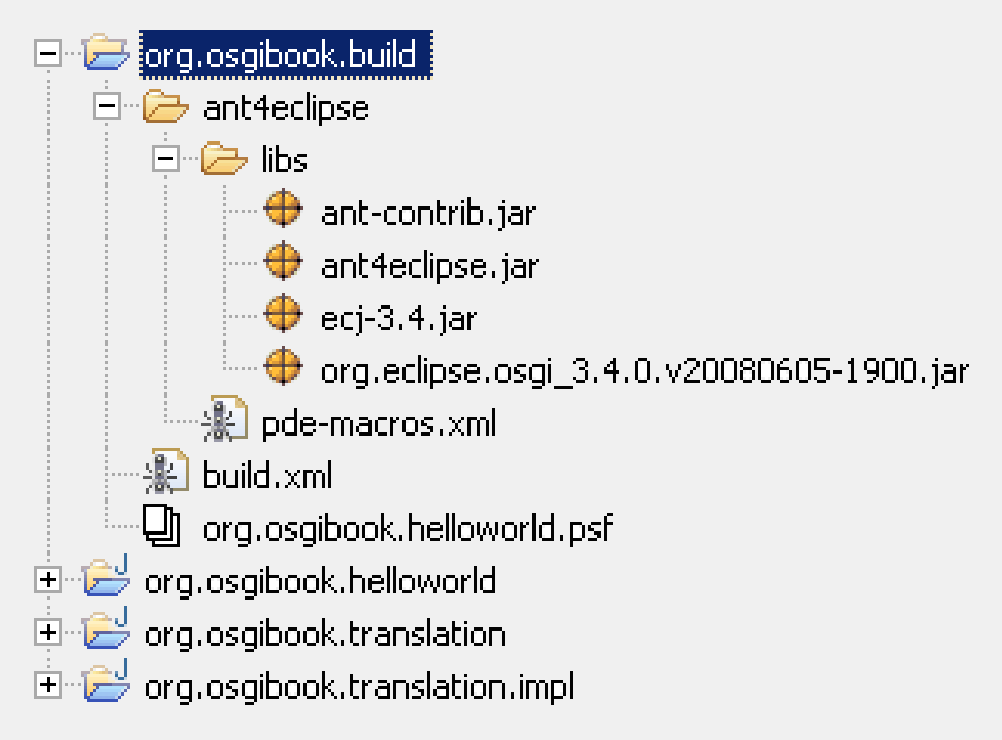

- » Drei Plug-in-Projekte liegen im Workspace vor
- » Team-Project-Set-Datei enthält Namen der Projekte
	- » Build-Reihenfolge wird ermittelt
	- » buildPlugin wird für jedes Projekt aufgerufen

## **Tools: Tycho**

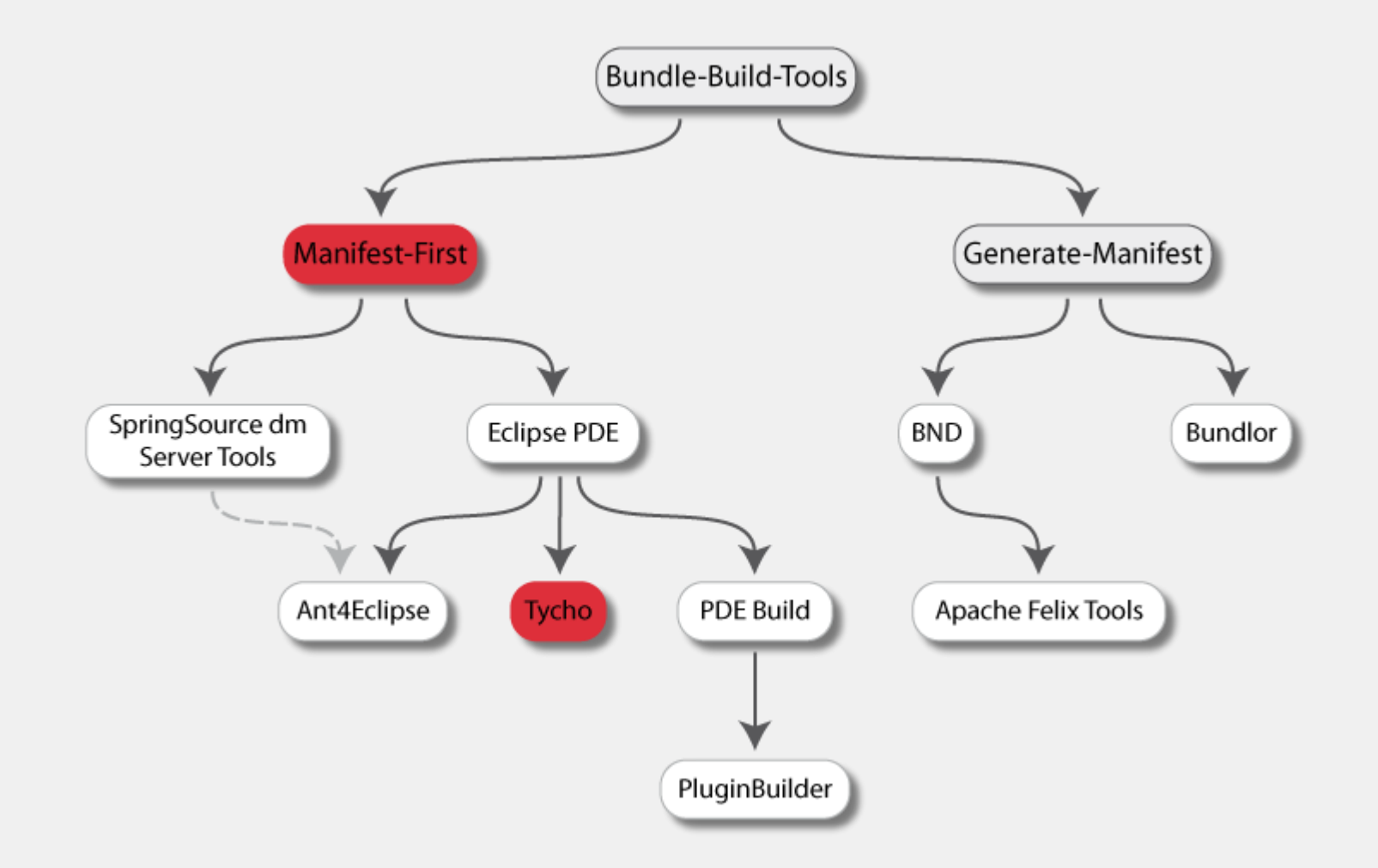

## **Tycho Maven Plug-in**

- » Kategorie: Manifest-driven
- » Anbieter: Sonatype (Open Source)
	- » Teil von M2Eclipse (Maven Integration for Eclipse)
	- » *http://docs.codehaus.org/display/M2ECLIPSE/Tycho+project+overview*
- » Grundlage: Maven Projekte
- » Repository: Target Platform (0.3), P2, Maven (ab 0.4 in Arbeit)
- » Grundidee:
	- » Generiert aus Eclipse Plug-in Projekten POMs
	- » Abhängigkeiten im Manifest werden aus Repository geladen ab (0.4)
	- » Eclipse Compiler für OSGi-Sichtbarkeiten
	- » Bundles werden in Maven Repository deployed

### **Tycho Maven Plug-in: Verwendung**

» Erfordert Maven 3.0!

### » POMs generieren:

mvn org.codehaus.tycho:maven-tycho-plugin:generate-poms -DgroupId=org.osgibook

-Dtycho.targetPlatform=T:\Software\Eclipse-3.4.2

### » Bundles erzeugen und deployen:

mvn install

-Dtycho.targetPlatform=T:\Software\Eclipse-3.4.2

### **Tools: BND**

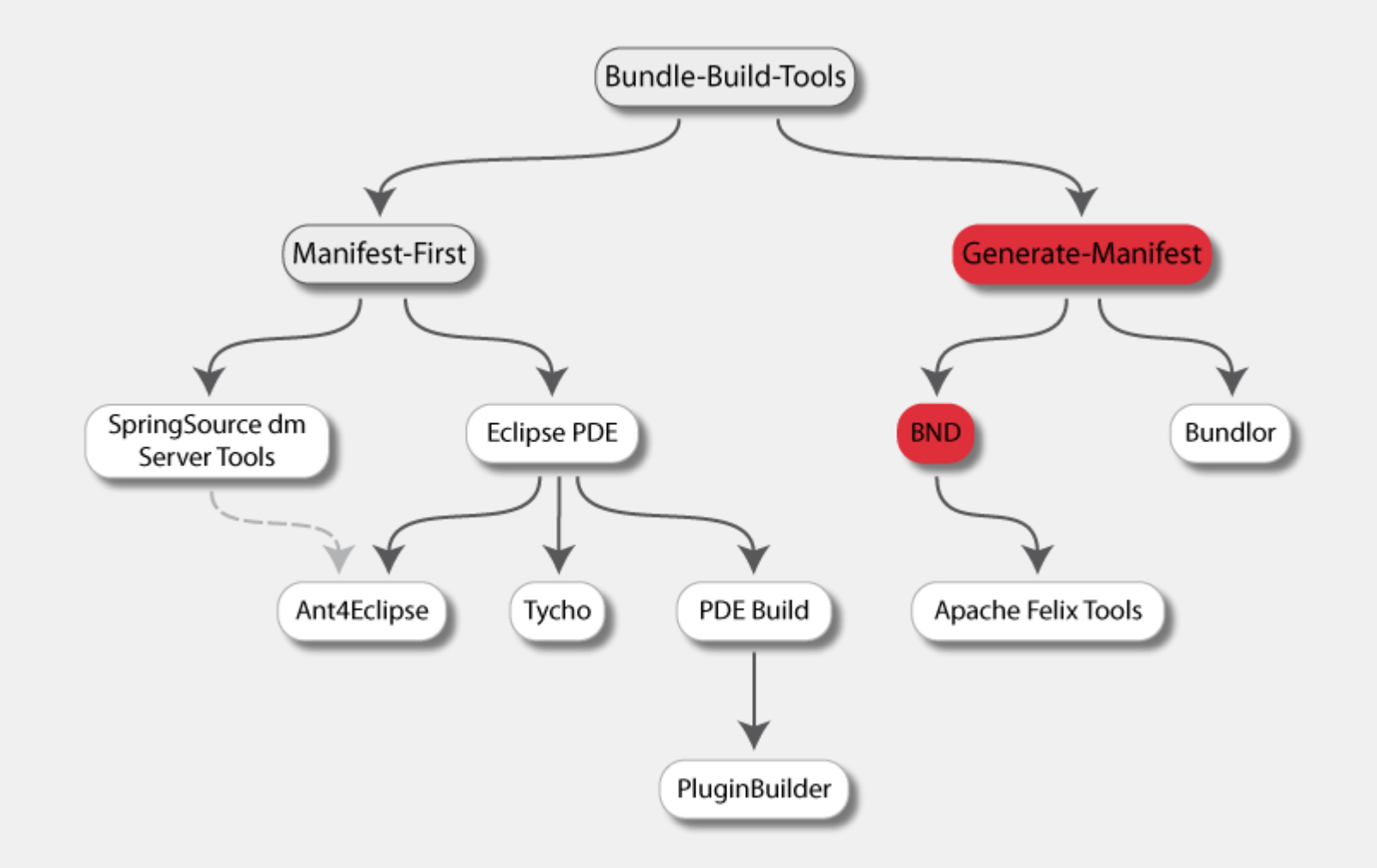

## **bnd**

- » Kategorie: Generate-Manifest
- » Anbieter: Peter Kriens (aQute, OSGi)
	- » *<http://ww.aqute.biz/Code/Bnd>*
	- » Verwendbar in Kommandozeile, Ant, Maven, Eclipse Plug-in
- » Grundlage: Klassen, bnd-Konfigurationsdatei
- » Grundidee:
	- » Generiert Bundles aus einer Menge von Klassen
	- » Erstellt Manifest für bestehende nicht-OSGi JAR-Files
	- » Abhängigkeiten werden durch Class-File-Analyse ermittelt
	- » Manifest kann mittels .bnd-Datei beeinflusst werden
	- » Erzeugt Konfiguration für Declarative Services

## **bnd: bnd-Konfigurationsdatei**

- » Manifest-ähnliche Konfigurationsdatei
	- » Manifest-Header, BND-Direktiven, Variablen
	- » Insb. Export-Package, Private-Package, Include-Resource
- » Header dürfen Wildcards enthalten
- » Private-Package-Header verhindert den Export eines Packages

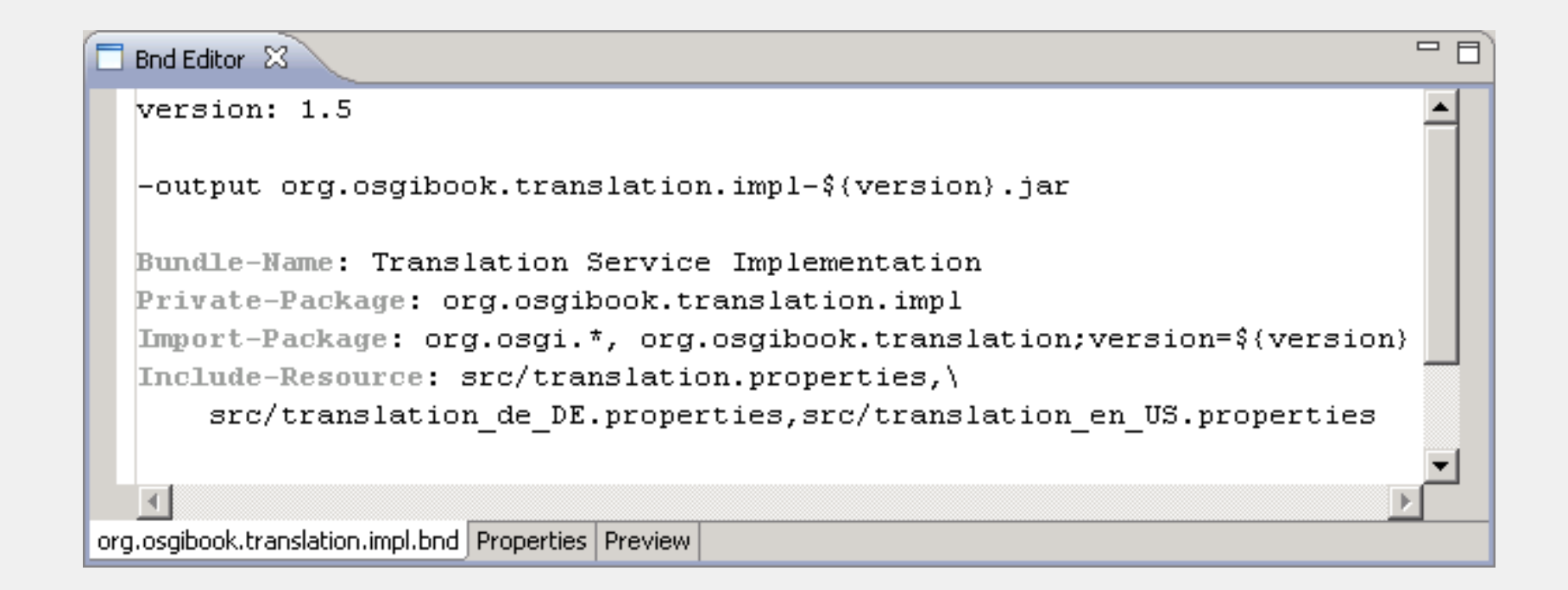

## **bnd: Eclipse Plug-in**

- » Kontext-Menüs
	- » Erstellen von Bundles
	- » Wrappen von JARs
- » Eclipse Klassenpfad wird verwendet
- » Editor für .bnd-Dateien
- » View für Bundle-JARs
	- » Zeigt Inhalt und Manifest eines JARs

### **bnd: Demonstration**

- » Bundles als Java Projekte in Eclipse
	- » .bnd-Datei für jedes Projekt
	- » OSGi API als Jar im Klassenpfad

- » bnd-Aufruf
	- » Kontext-Menü

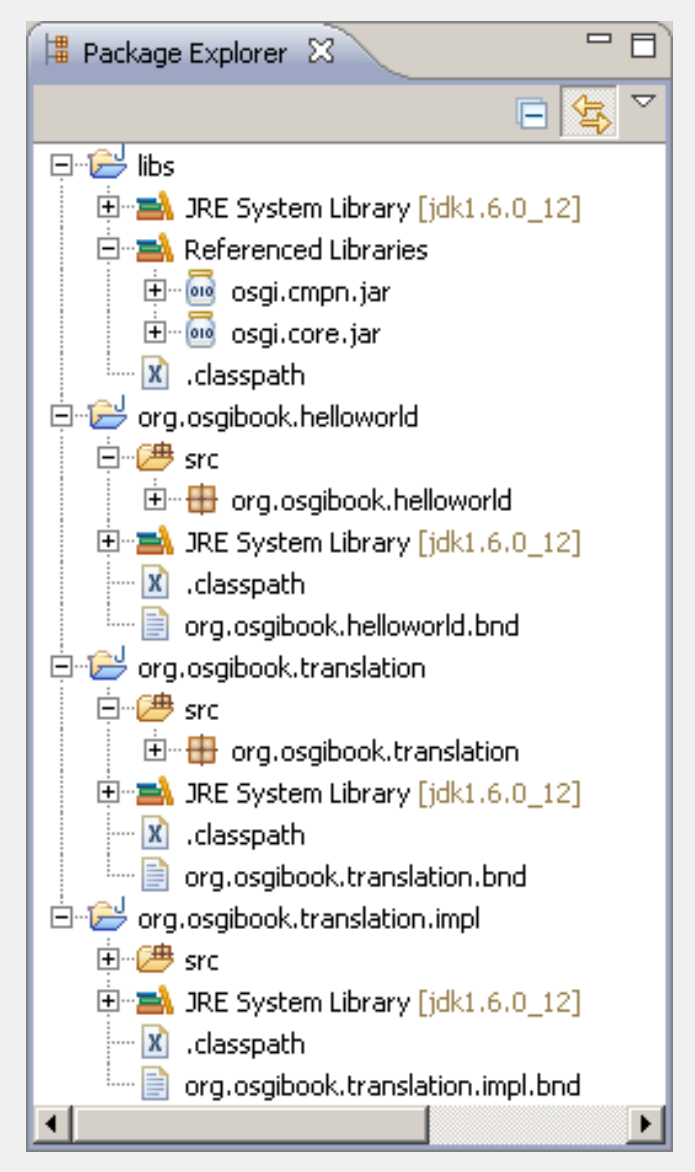

### **Tools: Apache Felix Tools**

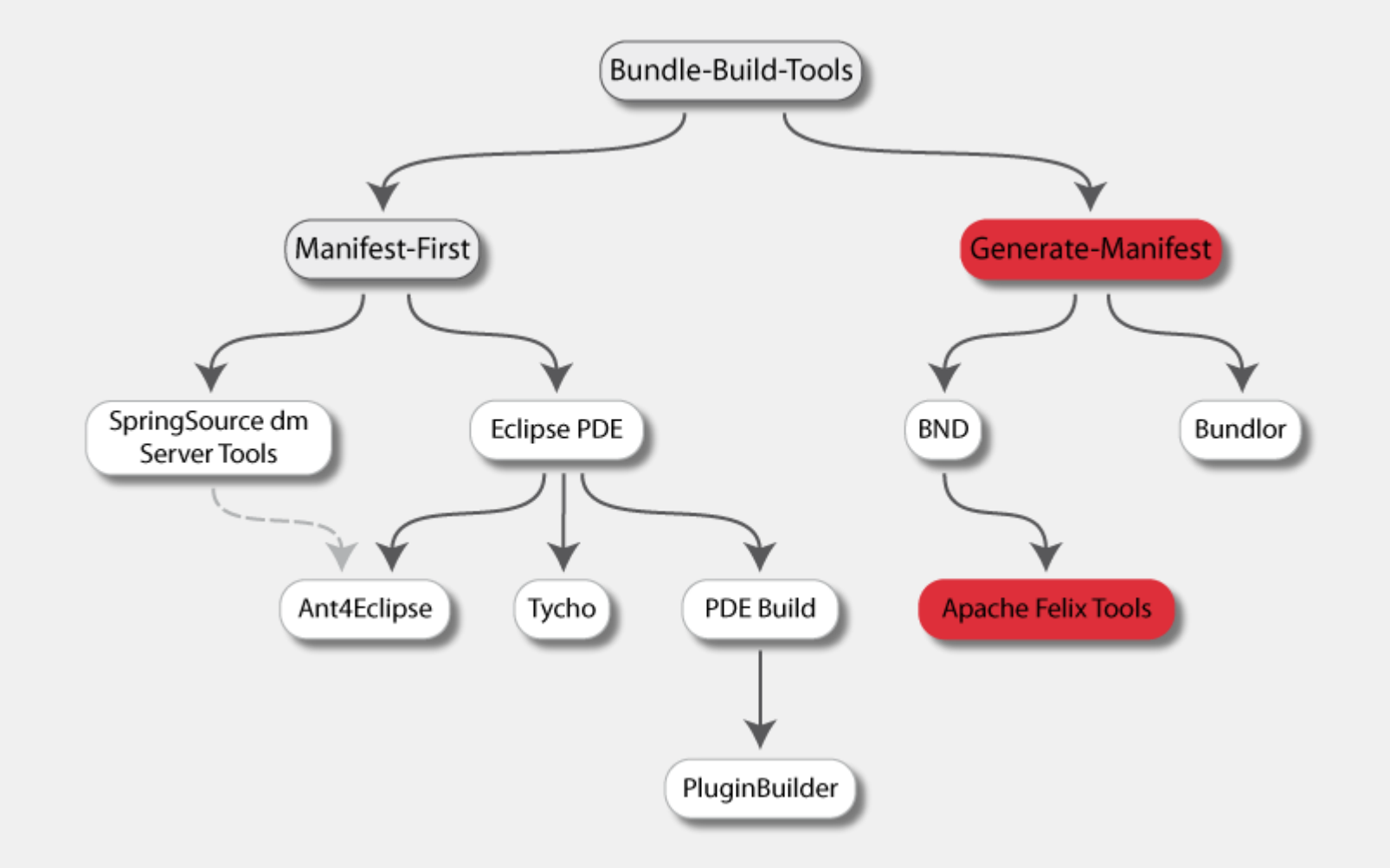

## **maven-bundle-plugin**

- » Kategorie: Generate-Manifest
- » Anbieter: Apache Foundation
	- » Bestandteil von Apache Felix
	- » <http://felix.apache.org/site/apache-felix-maven-bundle-plugin-bnd.html>
	- » Ersetzt "alte" Felix Maven-Plug-ins
- » Grundlage: Maven Projekte
- » Repository: Maven
- » Grundidee:
	- » Maven-Wrapper um bnd-Tool
	- » Konfiguration von bnd wird direkt im POM vorgenommen
	- » Definiert Maven-Packaging Type "bundle"
	- » Deployed Bundles in Maven-Repository und OBR

### **maven-bundle-plugin: Verwendung**

```
xsi:schemaLocation="http://maven.apache.org/POM/4.0.0 http://maven.apache.org/maven-v4 0 0.xsd">
 <modelVersion>4.0.0</modelVersion>
 <name>Translation Service Default Implementation</name>
 <groupId>org.osgibook</groupId>
 <artifactId>org.osgibook.translation.impl</artifactId>
 <version>1.0.0</version>
 <br />
coackaging>bundle</packaging>
 <dependencies>
   <dependency>
       <groupId>org.osgibook</groupId>
       <artifactId>org.osgibook.translation</artifactId>
       <version>1.5.0</version>
   </dependency>
   <dependency>
     <groupId>org.apache.felix</groupId>
     <artifactId>org.osgi.core</artifactId>
     <version>1.0.0</version>
   </dependency>
 </dependencies>
 <build>
   <plugins>
     <plugin>
       <groupId>org.apache.felix</groupId>
       <artifactId>maven-bundle-plugin</artifactId>
       <extensions>true</extensions>
       <configuration>
        <instructions>
          <Bundle-SymbolicName>${pom.artifactId}</Bundle-SymbolicName>
          <Export-Package>org.osgibook.translation</Export-Package>
         </instructions>
       </configuration>
     </plugin>
   </plugins>
 </build>
</project>
```
### **Tools: SpringSource Bundlor**

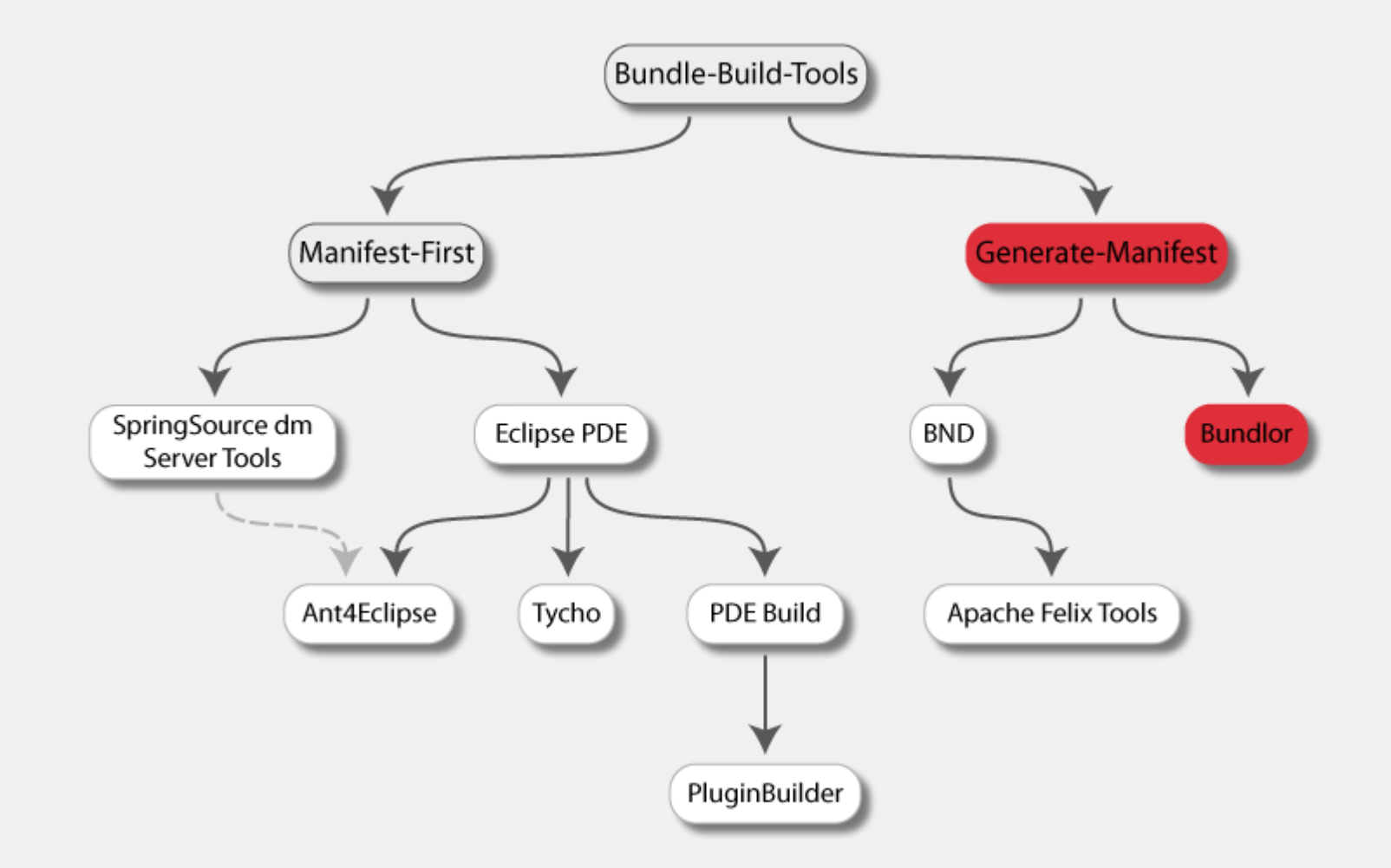

### **bundlor**

- » Kategorie: Generate-Manifest-Ansatz
- » Anbieter: SpringSource (APL 2.0)
	- » *<http://www.springsource.org/bundlor>*
	- » Kommandozeile, Ant, Maven
- » Grundlage: , reguläre JAR-Datei, Manifest-Template
- » Repository: Maven, Ivy
- » Grundidee:
	- » Ermittelt die Abhängigkeiten einer JAR-Datei (Klassen, Spring, JPA, etc)
	- » Generiert eine Manifest-Datei oder ganze Bundle JAR
	- » Manifest-Erzeugung kann mit "Template" gesteuert werden
	- » Incrementeller Manifest-Builder für Eclipse (dm Server Tools)

## **bundlor: Verwendung**

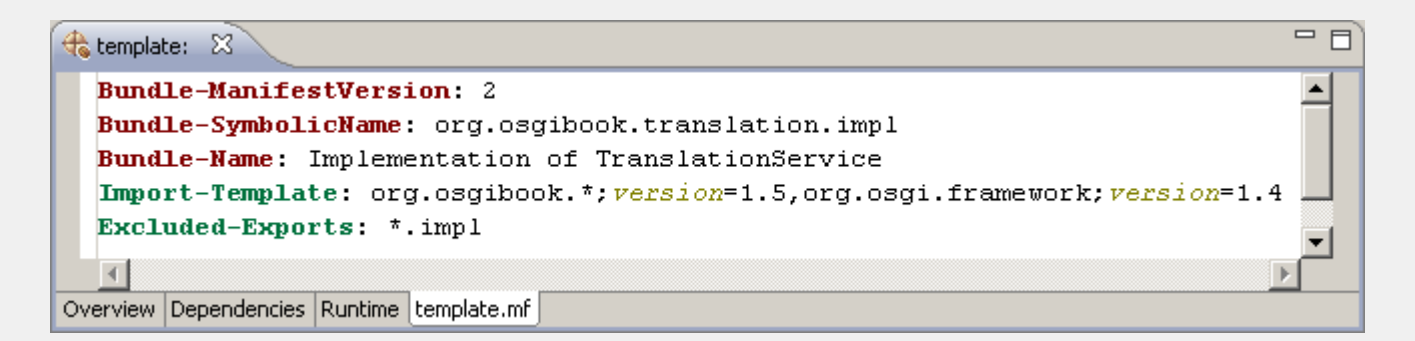

#### » Manifest-Template

» "Echte' Manifest-Header werden ins Manifest übernommen

#### » 'Template'-Header erlauben Wildcards zur Konfiguration

```
Export-Template: org.osgibook.*;version=1.5
Import-Template: org.log4j.*;version=1.3;resolution:="optional"
```
» Header werden mit ggf. bestehenden Manifest-Headern gemerged

#### » Aufruf

bundlor transform -b jars\org.osgibook.translation.jar

- -m jars\org.osgibook.translation-template.mf
- -o output\org.osgibook.translation.jar

### **Danke! Fragen?**

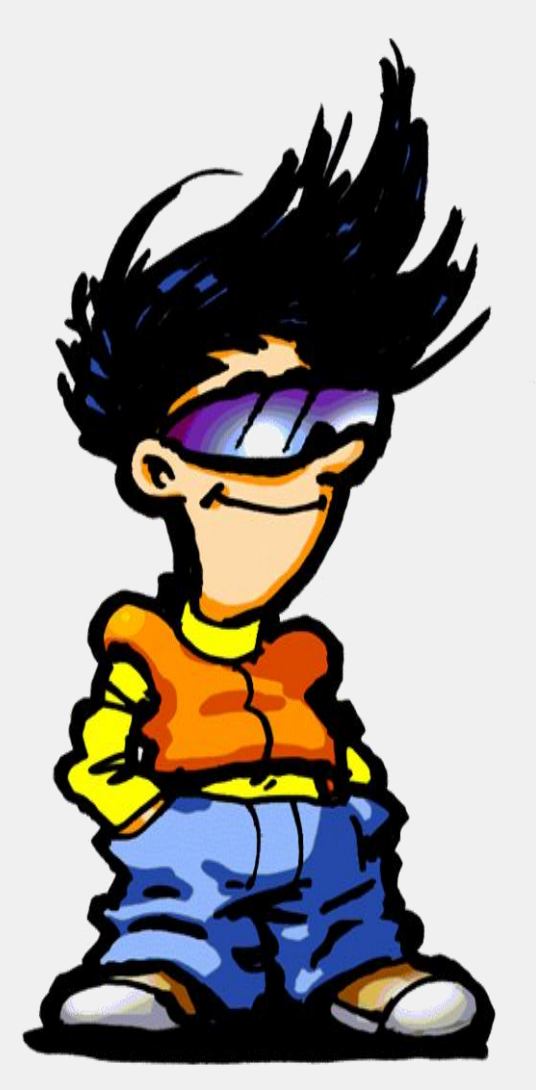